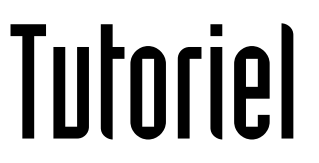

# **AJOUTER UNE ADRESSE MAIL PROFESSIONNELLE SUR SMARTPHONE OU TABLETTE**

Sur système iOS (Apple)

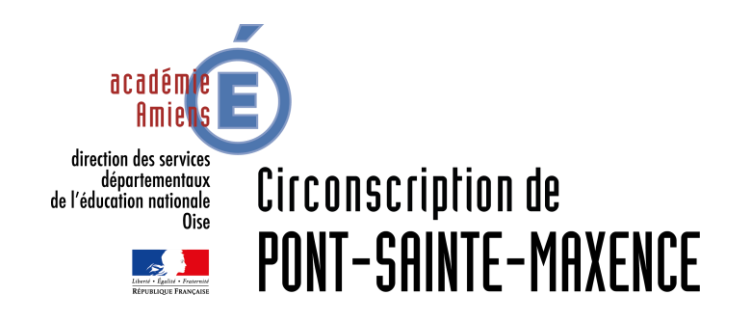

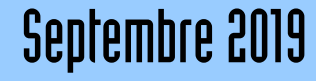

La tablette ou le smartphone doit être connecté.e au réseau pour configurer les paramètres.

Dans le menu **Réglages**, cliquez sur **Mots de passe et comptes**

Cliquer sur *ajouter un compte*

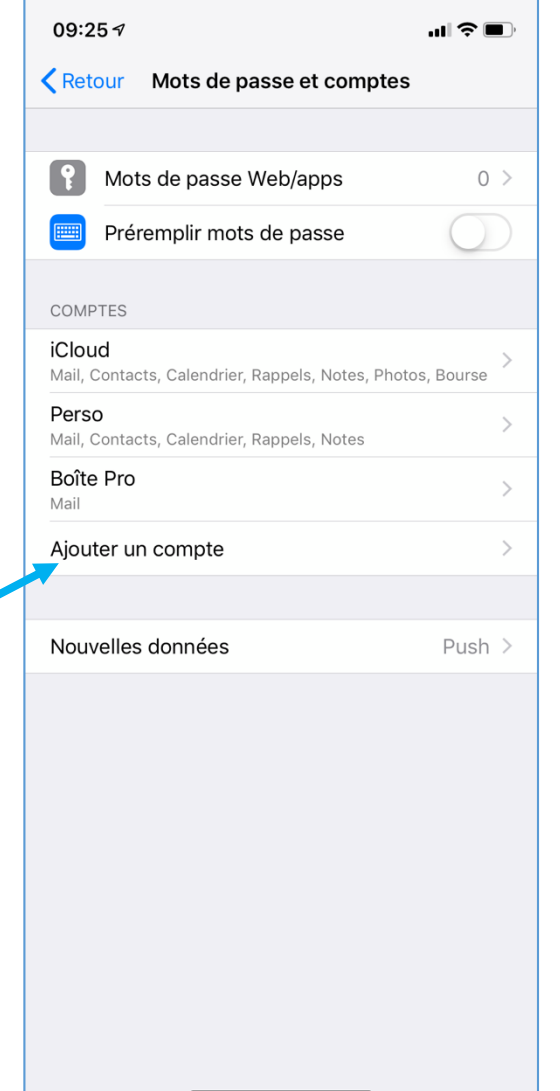

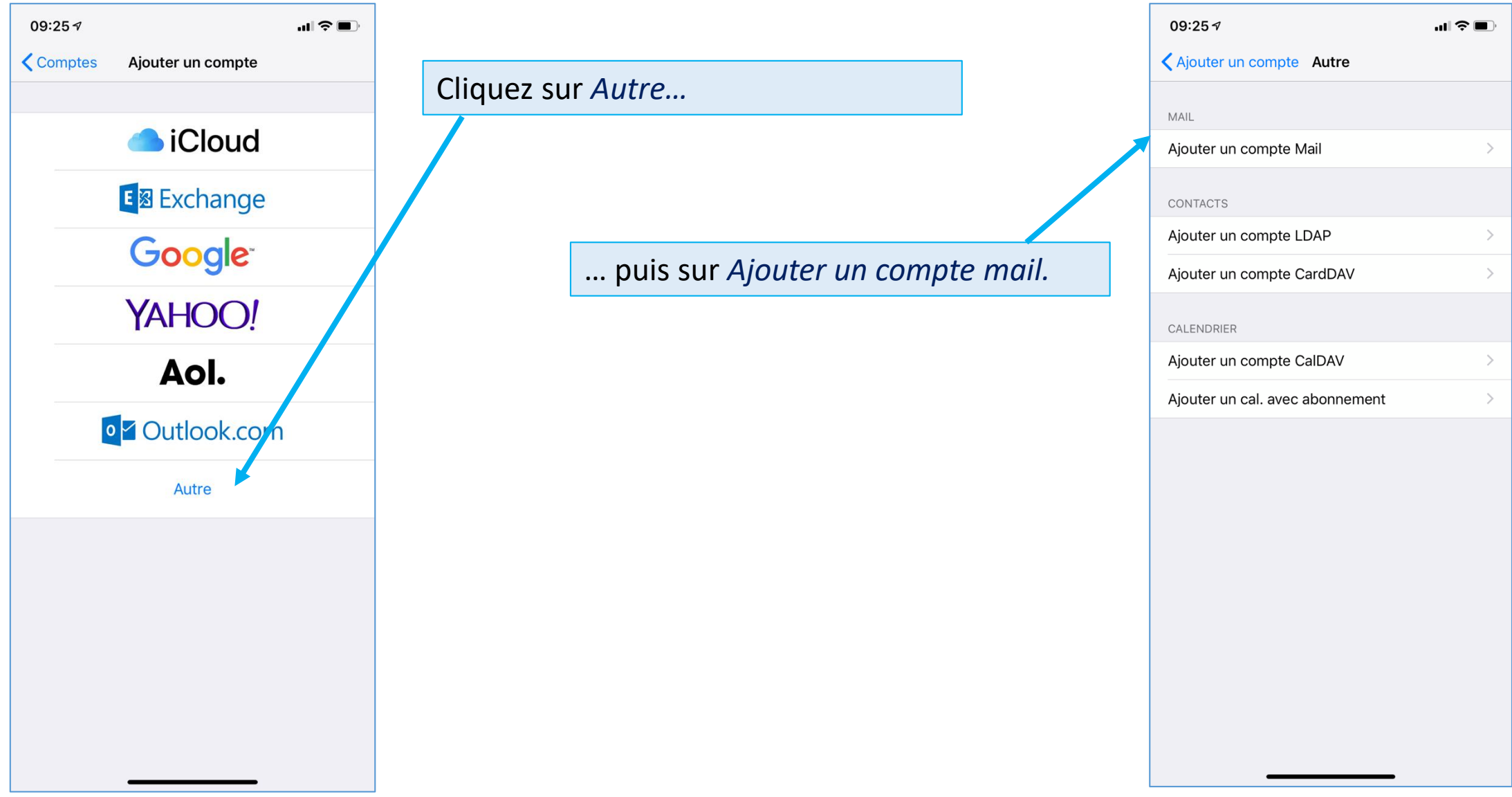

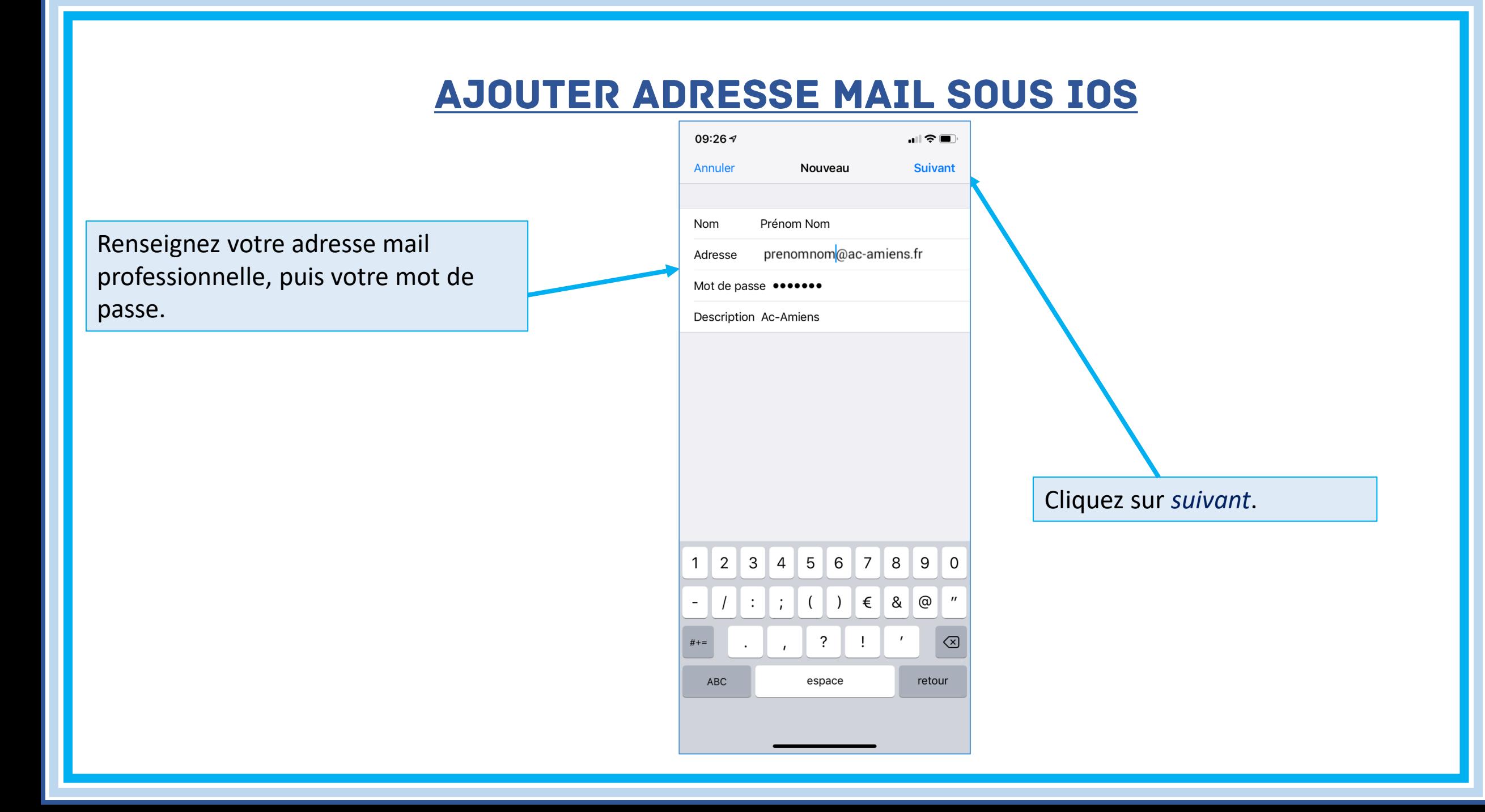

Sélectionnez *IMAP*. (Un mail lu sera marqué comme lu sur tous les appareils).

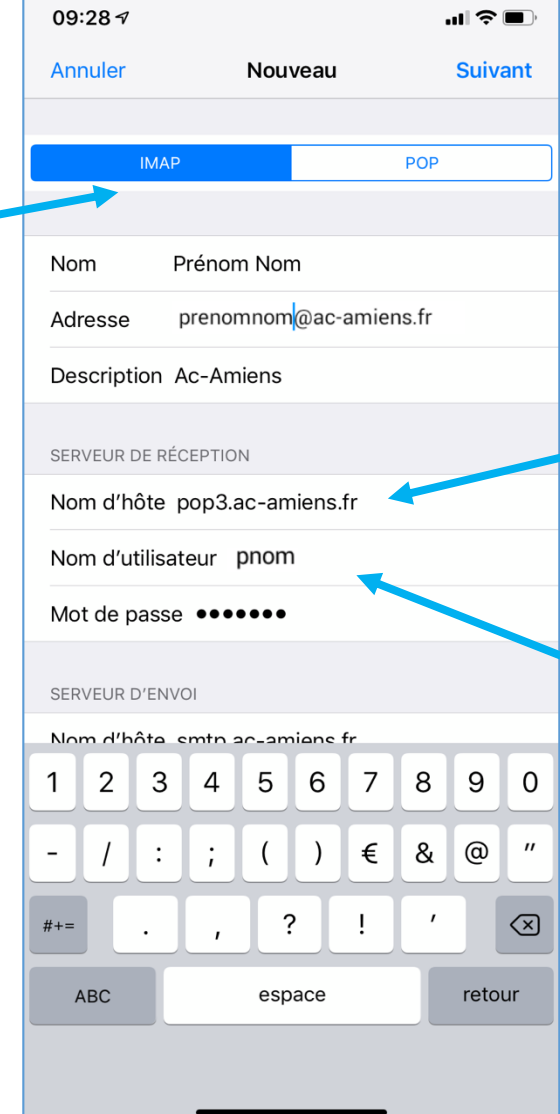

Dans *serveur de réception* (recevoir les mails) : Dans **nom d'hôte**, inscrivez : *pop3.ac-amiens.fr*

Saisissez votre *identifiant* (celui que vous utilisez sur ArenA) . Réinscrivez votre *mot de passe* si nécessaire.

Dans *serveur d'envoi* (envoyer les mails) :

Dans **nom d'hôte**, inscrivez : *smtp.ac-amiens.fr*

Saisissez votre identifiant et votre mot de passe*.*

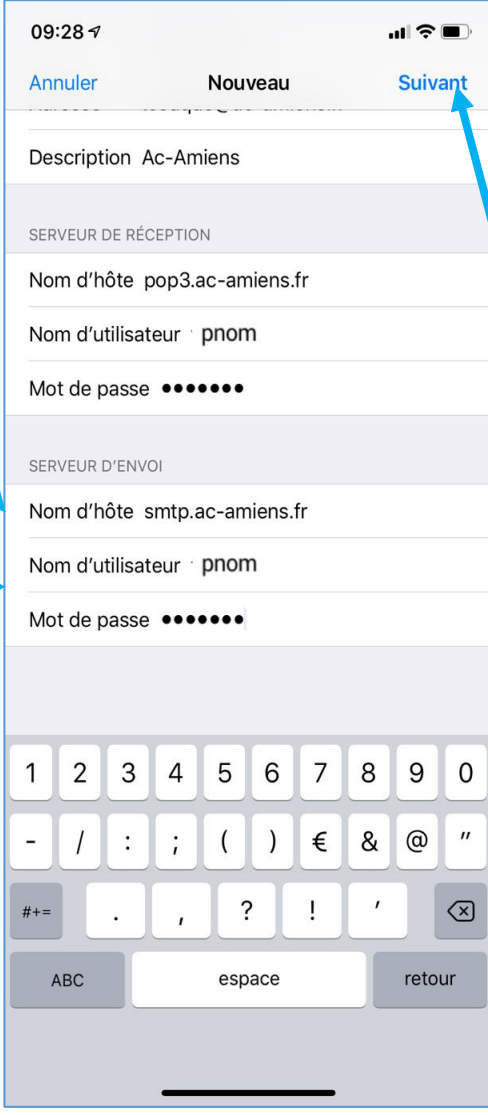

#### Cliquez sur *Suivant.*

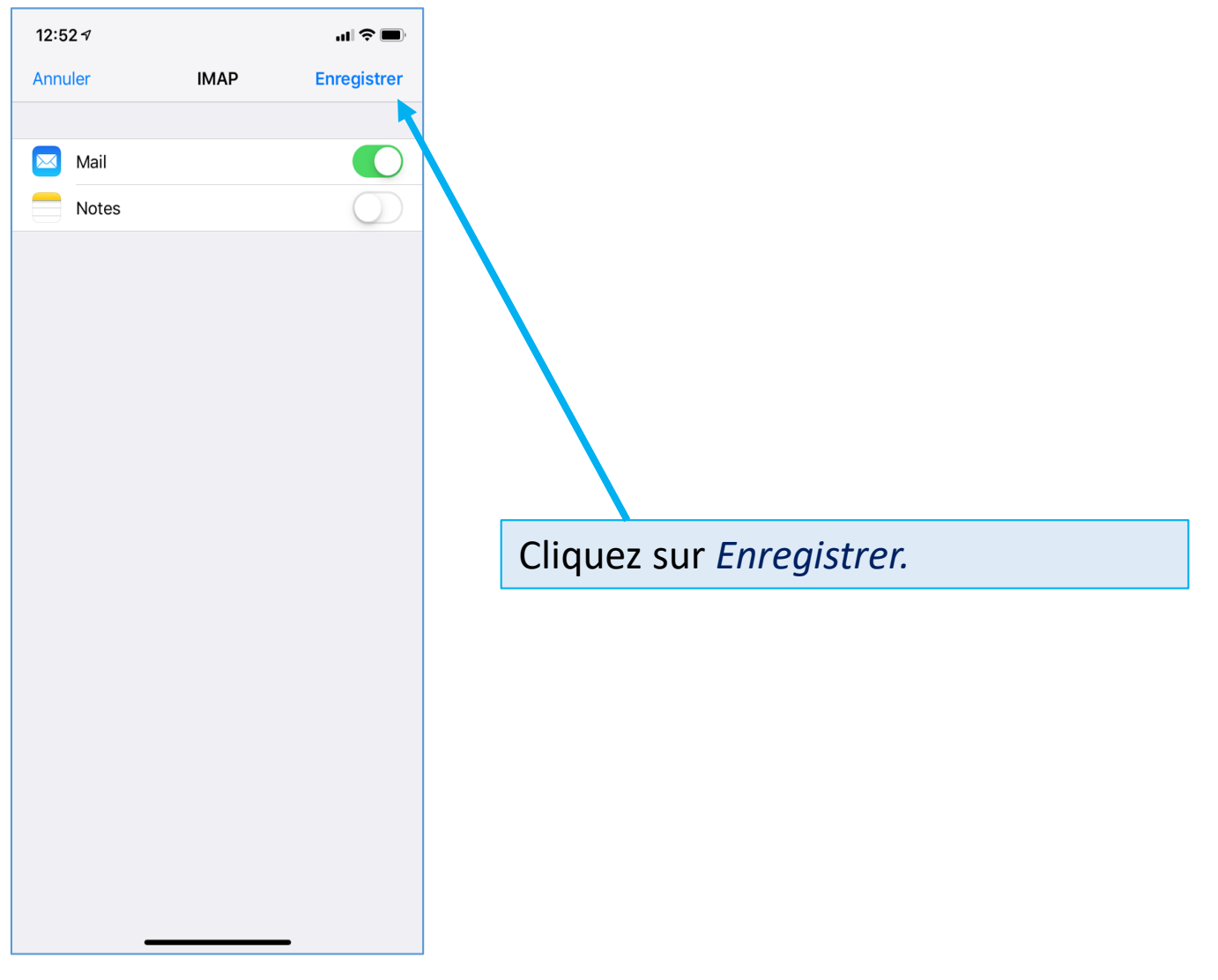